# <span id="page-0-0"></span>**Visible Infrared Imaging Radiometer Suite (VIIRS) Enterprise Aerosol Optical Depth and Aerosol Particle Size Products User's Guide**

Version 1, February 2020

#### **Table of Contents**

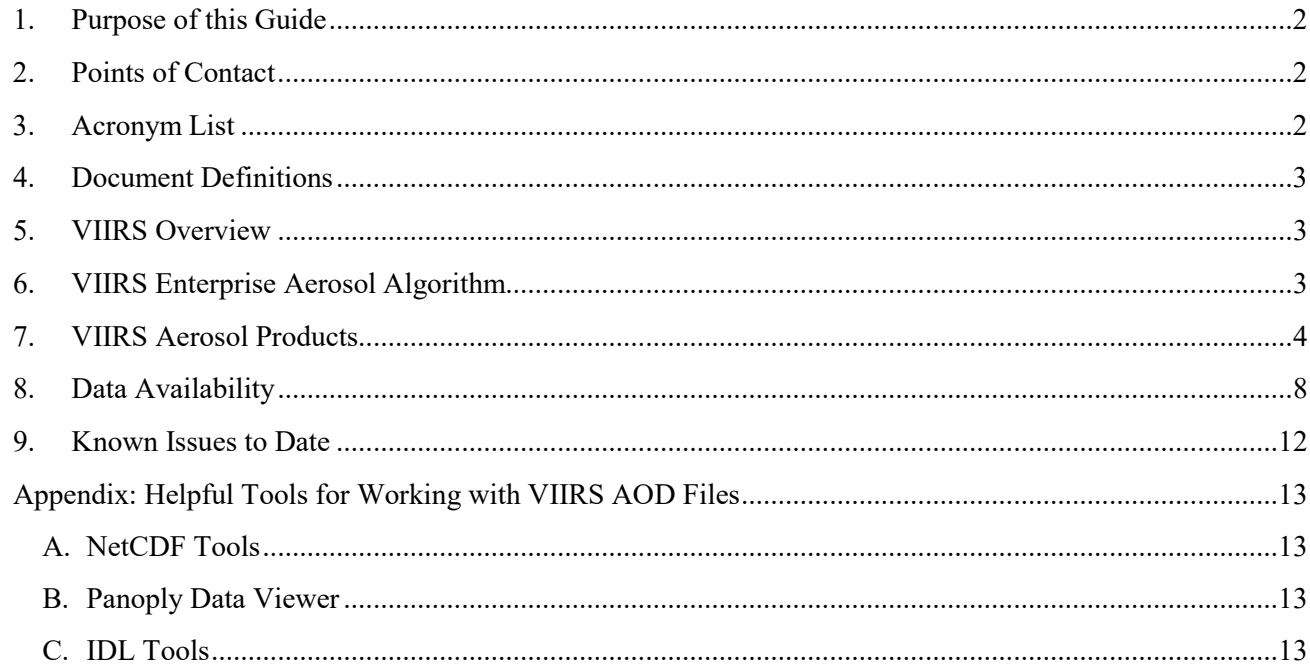

#### **Figures**

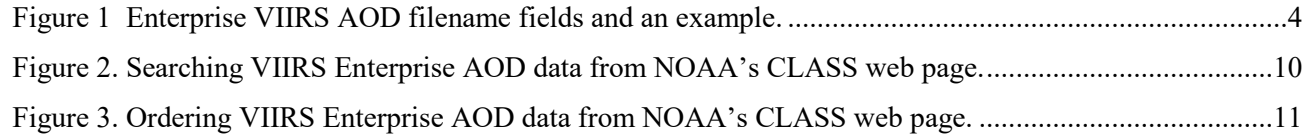

#### **Tables**

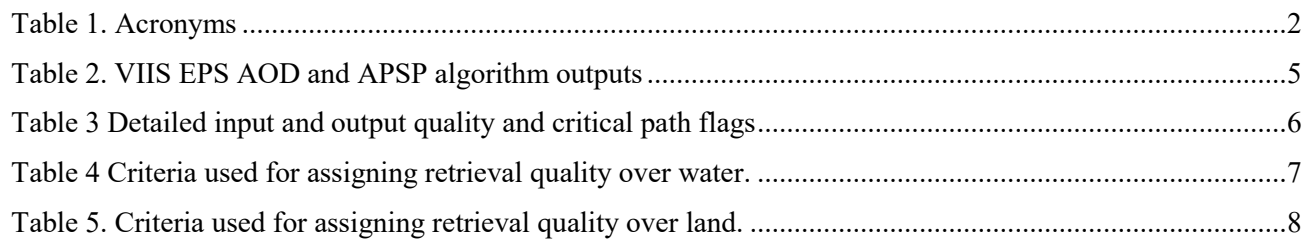

# <span id="page-1-0"></span>**1. Purpose of this Guide**

This VIIRS Enterprise Aerosol Products Environmental Data Record (EDR) User's Guide is intended for users of the Enterprise Processing System (EPS) version of the Aerosol Optical Depth (AOD) and Aerosol Particle Size (APS) EDRs generated from the Visible Infrared Imaging Radiometer Suite (VIIRS) on board the Suomi National Polar-Orbiting Partnership (SNPP) and the Joint Polar Satellite System (JPSS) satellites. It provides a general introduction to the VIIRS instrument, data products, format, and contents. It serves as an introduction and reference to the Algorithm Theoretical Basis Document (ATBD), a more detailed technical document about the VIIRS Enterprise AOD product and algorithm (see Section 6). It should be mentioned that this product is an update of the previous version of VIIRS aerosol EDR product, whose User's Guide can be assessed from [https://www.star.nesdis.noaa.gov/smcd/emb/viirs\\_aerosol/documents/Aerosol\\_Product\\_Users](https://www.star.nesdis.noaa.gov/smcd/emb/viirs_aerosol/documents/Aerosol_Product_Users_Guide_V2.0.1.pdf) Guide V2.0.1.pdf.

## <span id="page-1-1"></span>**2. Points of Contact**

For questions or comments regarding this document, please contact Istvan Laszlo [\(Istvan.Laszlo@noaa.gov\)](mailto:Istvan.Laszlo@noaa.gov) and Shobha Kondragunta [\(Shobha.Kondragunta@noaa.gov\)](mailto:Shobha.Kondragunta@noaa.gov).

# <span id="page-1-2"></span>**3. Acronym List**

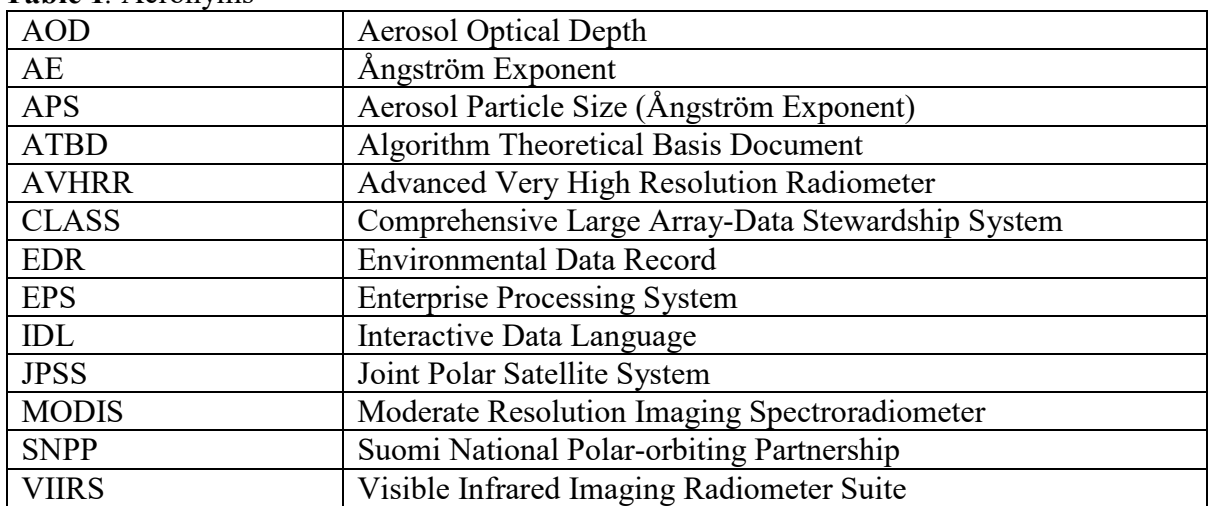

<span id="page-1-3"></span>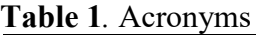

### <span id="page-2-0"></span>**4. Document Definitions**

Aerosol optical depth is a measure of extinction of radiation by aerosols due to absorption and scattering. It depends on the chemical composition and size of aerosol particles, and thus varies with the wavelengths of radiation. It also depends on the amount of aerosol in the atmosphere, and as such it is also a measure of aerosol loading. Mathematically, it is defined as the integrated extinction coefficient over a vertical column of unit cross section, and as such it is unitless.

Aerosol particle size is reported as the Ångström Exponent (AE) (see ATBD for more details), and is used as a proxy for average aerosol particle size. AE characterizes the dependence of AOD on wavelength. This dependence is determined, among others, by the size of aerosol particles (the larger the exponent, the smaller the particles). Mathematically, AE is calculated as the negative slope of aerosol optical depth versus wavelength in log-scale for two pairs of wavelengths. They are reported only over ocean.

# <span id="page-2-1"></span>**5. VIIRS Overview**

VIIRS is one of five instruments on board the SNPP and JPSS satellites. It is a scanning radiometer with capabilities that are intended to extend and improve upon or continue the heritage of AVHRR and MODIS. VIIRS data are used to measure cloud and aerosol properties, ocean color, sea and land surface temperature, ice motion and temperature, fires, and Earth's albedo. The SNPP and JPSS satellites are on an 824 km sun-synchronous orbit (inclination=98.7º) with a 1:30 pm ascending node. From this orbit they achieve global coverage every day and have a repeat cycle of approximately 16 days. VIIRS has a swath width of 3,040 km with a spatial resolution of  $\sim$ 375 m at nadir in the Imagery (I) Bands and  $\sim$ 750 m at nadir in the Moderate (M) Bands. Through a system of pixel aggregation techniques, VIIRS controls pixel growth towards the edge of scan such that the pixel sizes are comparable to nadir. For more information about this "bow-tie removal" aggregation scheme, look at the SDR User's Guide [https://ncc.nesdis.noaa.gov/documents/documentation/viirs-users-guide-tech](https://ncc.nesdis.noaa.gov/documents/documentation/viirs-users-guide-tech-report-142a-v1.3.pdf)[report-142a-v1.3.pdf.](https://ncc.nesdis.noaa.gov/documents/documentation/viirs-users-guide-tech-report-142a-v1.3.pdf)

# <span id="page-2-2"></span>**6. VIIRS Enterprise Aerosol Algorithm**

The VIIRS Enterprise Aerosol Algorithm retrieves AOD at the 750-m pixel level for the nominal wavelength 0f 550 nm using radiances from 11 VIIRS channels (412, 445, 488, 555, 672, 746, 865, 1240, 1378, 1610, and 2250 nm). The current version of the algorithm does not retrieve aerosol properties in cloud-affected pixels, over snow/ice surface and sunglint water, or at night. The AOD is calculated separately for land and ocean using a lookup table of pre-computed values for several atmospheric parameters to simplify radiative transfer calculations. Pixel level AE is then calculated from AOD at two pairs of wavelengths (555 vs. 865 nm and 865 vs. 1610 nm) over water. Compared with the previous version of the VIIRS aerosol algorithm, the algorithm updates include: (1) the retrieval over bright land surface; (2) extended range of AOD at 550 nm to [-0.05, 5.0]; (3) updated internal tests to detect unfavorable conditions (cloud;

[Back to Table of Contents](#page-0-0) 3

cirrus, snow/ice; ephemeral and shallow water); (4) aerosol models used in the MODIS darktarget algorithm; (5) a new set of spectral land surface reflectance relationships; and (6) an update of the land algorithm by adding an alternative choice of spectral combination. In-depth descriptions of the algorithms are available in the ATBD

[\(https://www.star.nesdis.noaa.gov/jpss/documents/ATBD/ATBD\\_EPS\\_Aerosol\\_AOD\\_v3.0.1.pdf\)](https://www.star.nesdis.noaa.gov/jpss/documents/ATBD/ATBD_EPS_Aerosol_AOD_v3.0.1.pdf).

# <span id="page-3-0"></span>**7. VIIRS Aerosol Products**

The VIIRS aerosol data products are available on a granule basis and distributed in NetCDF4 format. Each granule has 48 scan lines, or approximately 86 seconds in length, and the pixellevel M-band (0.75km at nadir) resolution data is contained in 768 x 3200 arrays. Due to the relatively short granule length and the data resolution, users should expect a total of approximately 550 granule files for global coverage in the daytime (sizes are ~20-25 MB each) each day.

Figure 1 describes the file naming convention of the VIIRS EPS AOD products. The satellite ID uses "npp" for SNPP and "j01" for NOAA-20.

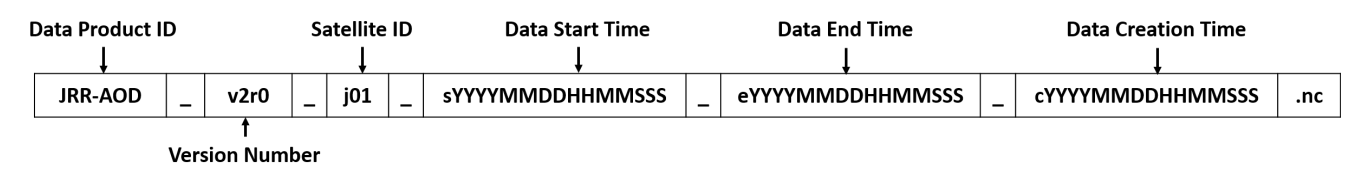

JRR-AOD\_v2r0\_j01\_s201904141636478\_e201904141638123\_c201904141701150.nc

<span id="page-3-1"></span>**Figure 1** Enterprise VIIRS AOD filename fields and an example.

Note that the version number in the filename refers to the version of the entire EPS system, not the version of AOD product or the algorithm. Even though this system-wide version number has changed since the start of EPS AOD retrievals, the AOD algorithm has not changed as of February 2020.

[Back to Table of Contents](#page-0-0) 4 The VIIRS Enterprise aerosol output file contains the pixel-level (750m nominal resolution) primary products of AOD at 550 nm (AOD550), overall quality flag (QCAll), and Angstrom Exponents over water (AngsExp1 and AngsExp2); along with the geolocation (Longitude and Latitude) and other extended and diagnostic data. The full list and description of the output variables is in [Table 2.](#page-4-0) There are numerous quality flags [\(Table 3\)](#page-4-1) which are in 8-bit integer format. Finally, the NetCDF4 file contains all the metadata for the granule, which include the averaged granule all-quality and high-quality AOD550, as well as the percentage of all-quality and high-quality retrievals. [Table 4](#page-6-0) and [Table 5](#page-7-1) list the criteria used to assign the retrieval quality over water and land. It is recommended that the high-quality AOD be used for the quantitative analysis, while the "top2" (high plus medium) quality data be used for qualitative applications.

<span id="page-4-1"></span>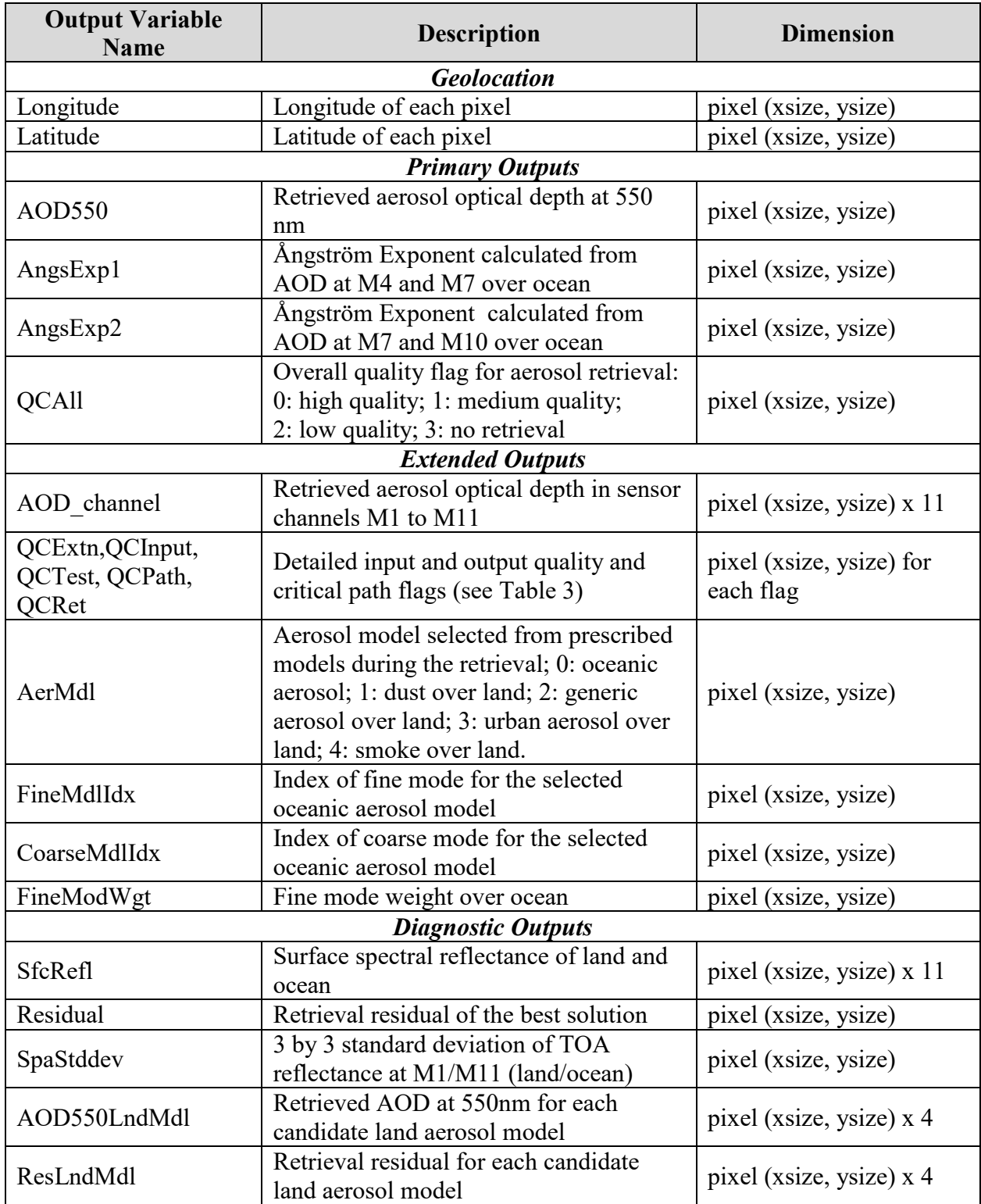

# <span id="page-4-0"></span>**Table 2**. VIIS EPS AOD and APSP algorithm outputs

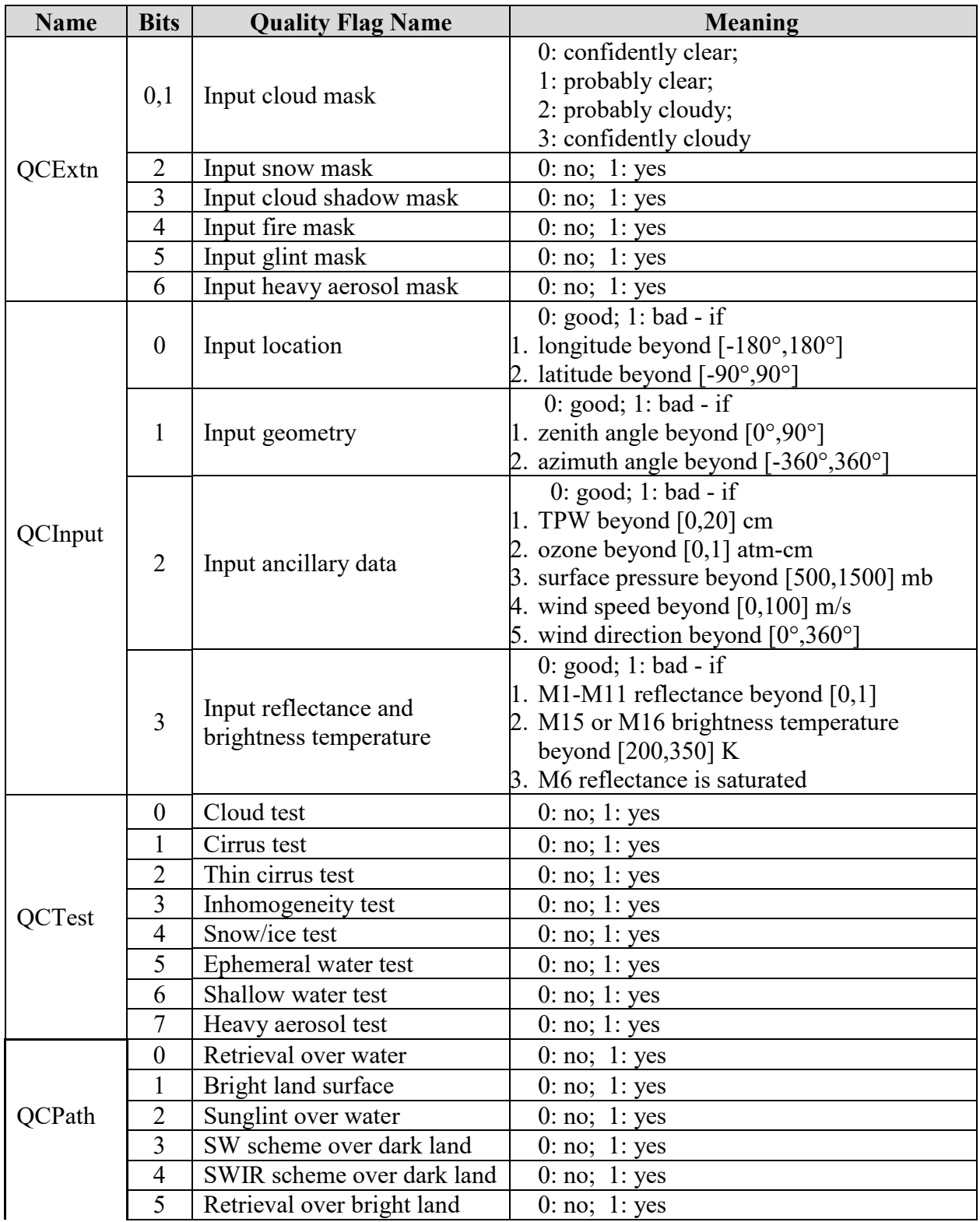

**Table 3** Detailed input and output quality and critical path flags

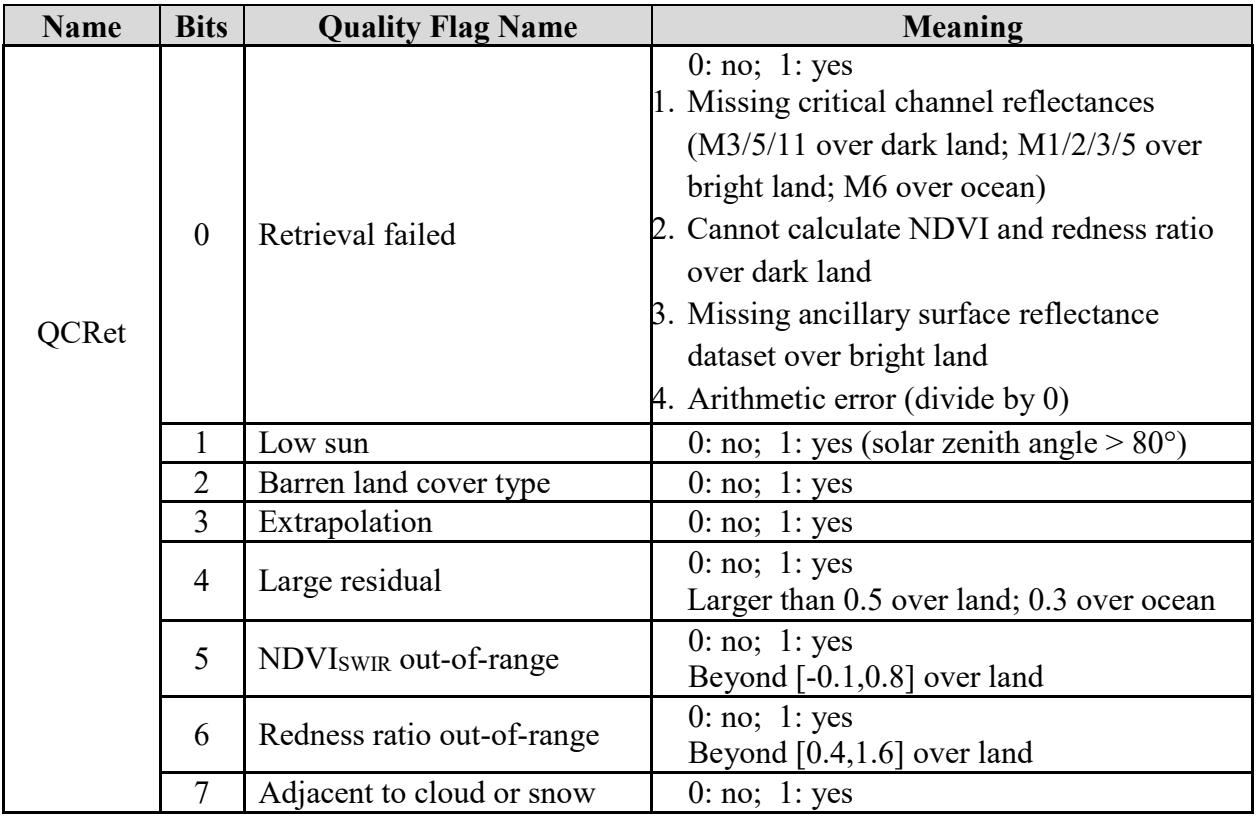

<span id="page-6-0"></span>**Table 4** Criteria used for assigning retrieval quality over water.

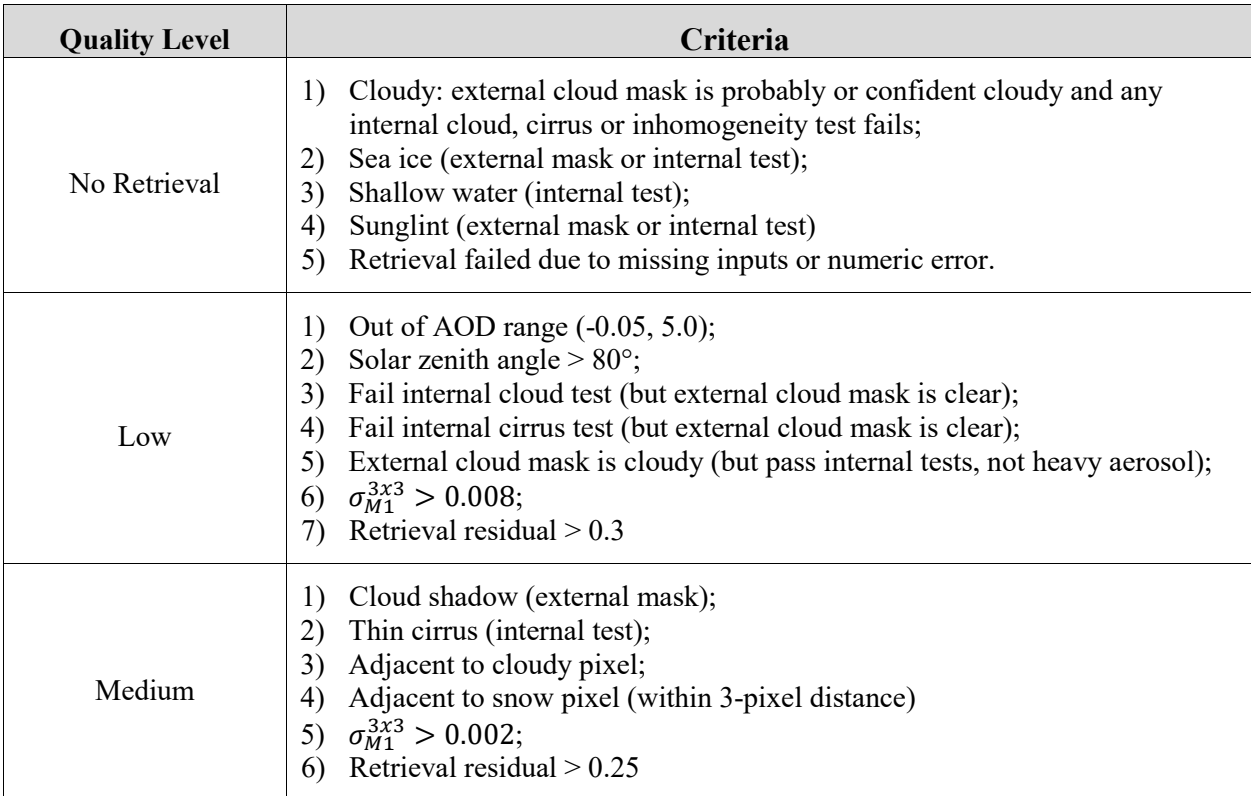

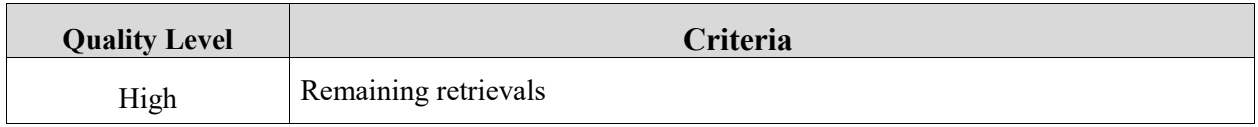

<span id="page-7-1"></span>**Table 5**. Criteria used for assigning retrieval quality over land.

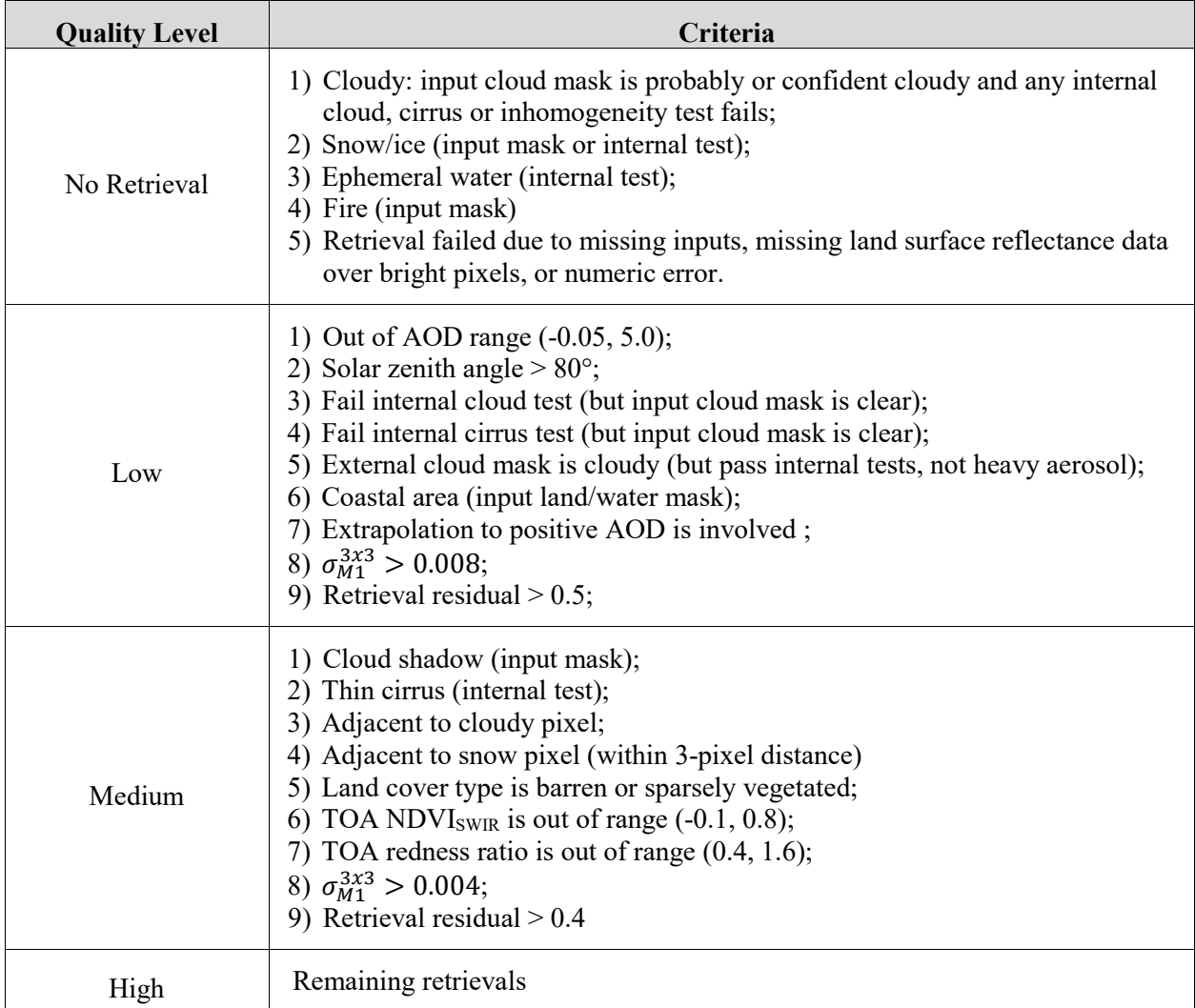

# <span id="page-7-0"></span>**8. Data Availability**

The SNPP data are available from July 6, 2017 and the NOAA-20 data from March 7, 2019. As noted above, even though the product version number shown in the filename has changed since the start of production, there has been no change in the aerosol algorithm.

The primary source of access for the VIIRS Enterprise aerosol products is through NOAA's Comprehensive Large Array-data Stewardship System (CLASS) web interface [\(www.class.noaa.gov\)](http://www.class.noaa.gov/).

[Back to Table of Contents](#page-0-0) 8

Once at the CLASS webpage, follow the steps below to order the VIIRS EPS AOD files [\(Figure](#page-9-0)  [2](#page-9-0) and [Figure 3\)](#page-10-0),

- 1. If you have not already done so, register to become a user of CLASS.
- 2. Login with your username and password.
- 3. Set "User Preferences". It is recommended to (1) check "No" on the "Package Geolocation with JPSS Data Products" option since the AOD file contains the longitude and latitude; (2) check "Yes" on the "De-aggregate JPSS Data Products" for the 86-second-granule-level files.
- 4. From the drop-down product search list, select "JPSS VIIRS Products (Granule)(JPSS GRAN)", and click the ">>GO" button on the right.
- 5. Once on the "Search JPSS GRAN" page, select the spatial domain of your interest by drawing a rectangle on the map, or by specifying the longitude and latitude domains on the right.
- 6. Select the time period by changing the "Start/End Date/Time".
- 7. Select the "VIIRS Aerosol Optical Depth and Aerosol Particle Size EDRs" datatype from the "Advanced Search" list (you may need to expand the list by clicking the + button)
- 8. Select the satellite, either "S-NPP" or "NOAA-20".
- 9. Click "Quick Search & Order" or "Search" button to order the data.

The "Search" option is useful if you would like to view the inventory listing of the data available within your search parameters and select a small number of specific files. If you are confident in your search parameters, you may use the "Quick Search and Order" button that will skip the inventory list. Once the ordered data are ready, you will get an email instructing you how to download the data via anonymous FTP. For larger order sizes, you can request Block Orders through the CLASS helpdesk [\(class.help@noaa.gov\)](mailto:class.help@noaa.gov). Since these must be manually pulled from the tape library, CLASS handles the bulk order requests on a best effort basis. Finally, subscriptions are also available to users who require regular data access [\(https://www.avl.class.noaa.gov/release/system\\_help/subs/index.htm\)](https://www.avl.class.noaa.gov/release/system_help/subs/index.htm).

Please note beginning on April 11, 2018, the VIIRS Enterprise AOD data are available in CLASS as TAR files containing several individual granules (NetCDF files) corresponding to roughly 10 minutes of VIIRS scans. This change was made to allow for easier access to the data since CLASS order limits are restricted by file counts (500 maximum). Daily TAR files of the products for the most recent 90 days are available via anonymous FTP download at [ftp://ftp-npp.bou.class.noaa.gov/.](ftp://ftp-npp.bou.class.noaa.gov/)

**[Back to Table of Contents](#page-0-0)** To order the previous version of the VIIRS AOD data retrieved using the IDPS algorithm, search for "JPSS Visible Infrared Imaging Radiometer Suite Environmental Data Record (VIIRS\_EDR)" and check the "VIIRS Aerosol Optical Thickness (AOT) EDR (VAOOO)" and

the corresponding geolocation data "VIIRS Aerosol (aggregated) EDR Ellipsoid Geolocation (GAERO)".

<span id="page-9-0"></span>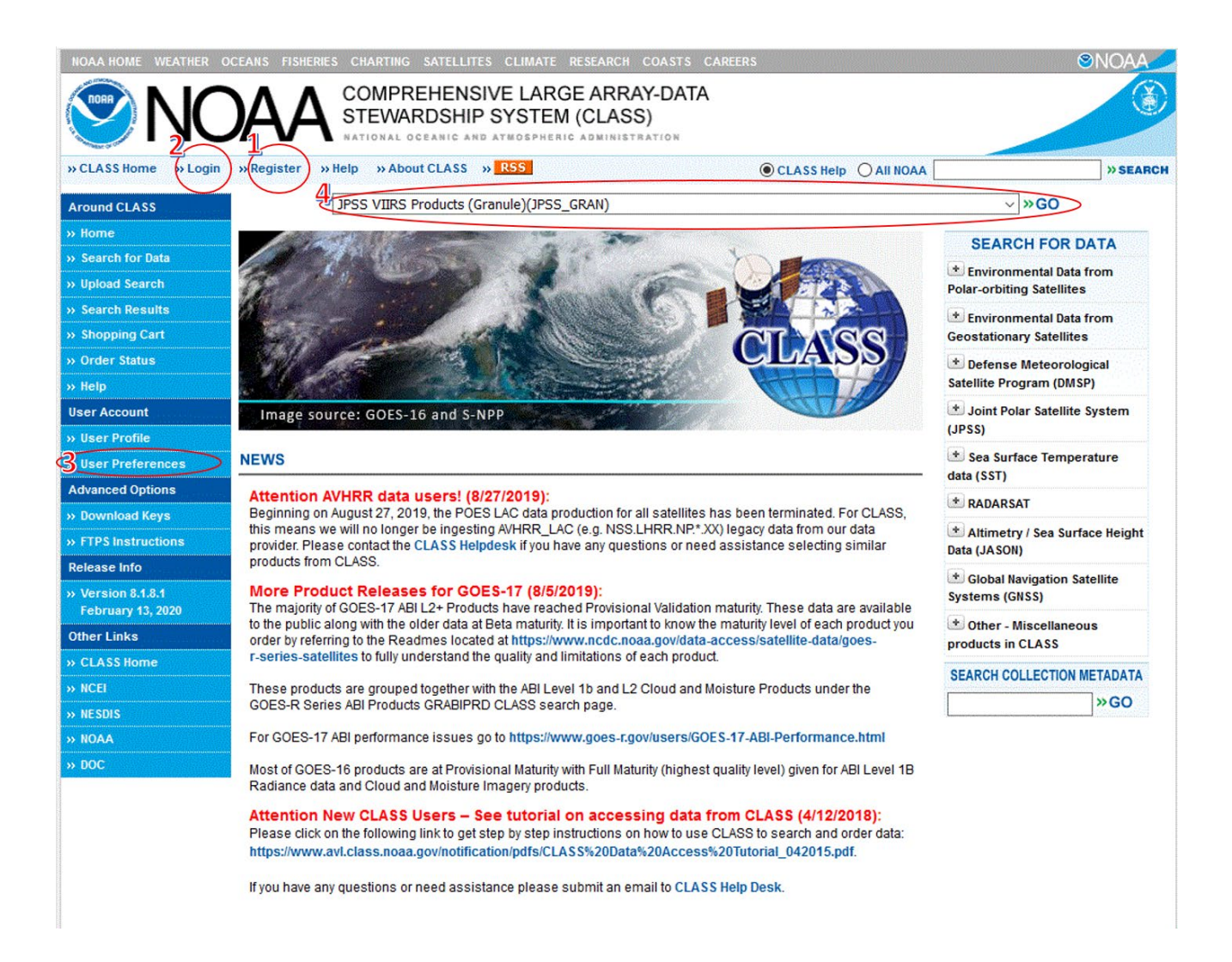

**Figure 2.** Searching VIIRS Enterprise AOD data from NOAA's CLASS web page.

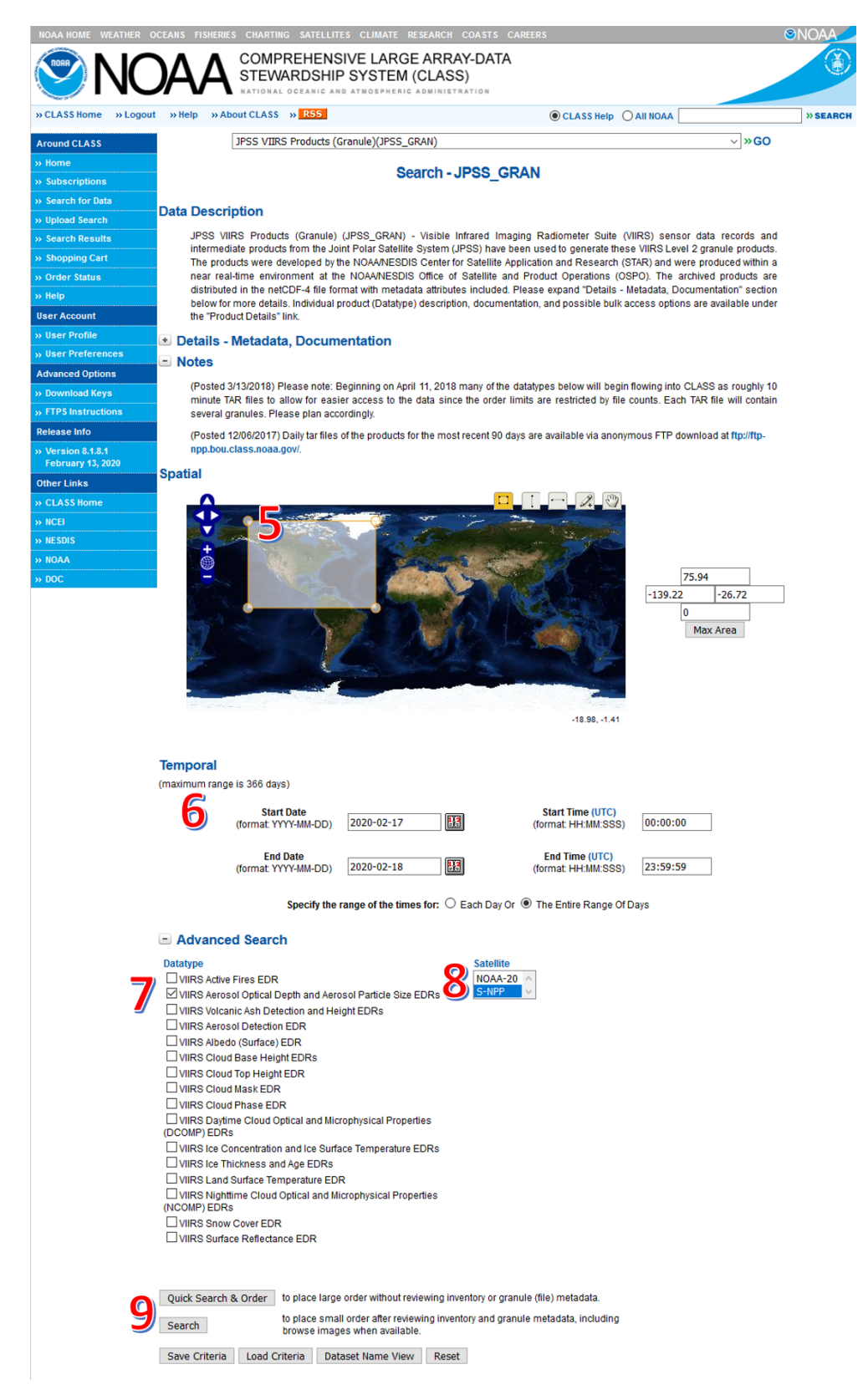

**Figure 3.** Ordering VIIRS Enterprise AOD data from NOAA's CLASS web page.

<span id="page-10-0"></span>[Back to Table of Contents](#page-0-0) 11

## <span id="page-11-0"></span>**9. Known Issues to Date**

The VIIRS Aerosol team has identified the following data quality problems that the user should be aware of:

- $\Box$  Before Feb 13, 2018 16:09 UTC, the overall quality flag (QCAll) value of the S-NPP EPS AOD products had a different definition: 0-no retrieval; 1-low; 2-medium; 3 high quality.
- $\Box$  Retrieval over Africa and Indian continent tends to underestimate the AOD at high value cases.
- $\Box$  Extended and diagnostic products (aerosol model, surface reflectance, etc.) have not been extensively evaluated, so they are not recommended for applications. It appears that the current algorithm selects the dust and smoke aerosol models over land at an unrealistically high proportion.
- $\Box$  The internal tests are designed to screen out pixels unfavorable for retrievals, however, the associated flags should not be interpreted literally. For example, the internal cloud test based on the reflectance value might identify snow/ice as cloud.
- $\Box$  Retrieval is subject to the error of the upstream inputs (e.g., cloud mask, snow mask, etc.).
- $\Box$  Some internal tests (heavy aerosol, etc.) are still under evaluation and will be updated in the near future.
- There are negative 550 nm AODs (AOD550), as low as  $-0.05$ , in the product. It is recommended to replace these with small positive values before assimilating them in models.
- $\Box$  Neither the S-NPP nor NOAA-20 Enterprise AOD product is usable during the two-day period of 1/16 – 1/17/2020 because of the incorrect solar vector calculations in the VIIRS sensor data record.

# <span id="page-12-0"></span>**Appendix: Helpful Tools for Working with VIIRS AOD Files**

### <span id="page-12-1"></span>**A. NetCDF Tools**

For users unaccustomed to working with NetCDF4 formatted files, please visit the website <https://www.unidata.ucar.edu/software/netcdf/> for information.

#### <span id="page-12-2"></span>**B. Panoply Data Viewer**

The Panoply NetCDF, HDF and GRIB Data Viewer developed by NASS GISS is a convenient tool for visualization the EPS AOD outputs. Please visit the website <https://www.giss.nasa.gov/tools/panoply/> for more information about this software.

### <span id="page-12-3"></span>**C. IDL Tools**

IDL has a built-in library of commands for NetCDF4 files. Documentation can be found online at [https://www.harrisgeospatial.com/docs/NCDF\\_Overview.html](https://www.harrisgeospatial.com/docs/NCDF_Overview.html) or using IDL Help.

Also, Michael Galloy has written a particularly helpful IDL program to read HDF5 (also works for NetCDF4) arrays into IDL. It is available at

[http://docs.idldev.com/idllib/hdf5/mg\\_h5\\_getdata-code.html.](http://docs.idldev.com/idllib/hdf5/mg_h5_getdata-code.html) Examples for reading in fields from the VIIRS Aerosol EDR and Aerosol Geolocation are shown below.

*Extracts Latitude and Longitude*:

 $IDL > Latitude = mg h5$  getdata(EPS AOD FileName, 'Latitude')

 $IDL > Longitude = mg h5$  getdata(EPS AOD FileName, 'Longitude')

*Extracts AOD550 and overall quality:*

IDL> AOT = mg\_h5\_getdata(EPS\_AOD\_FileName, 'AOD')

IDL> $AOT$  Factors = mg h5 getdata(EPS  $AOD$  FileName, 'QCAll')